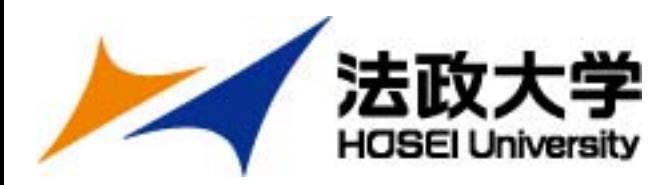

# **2024年度 春学期派遣留学への応募について**

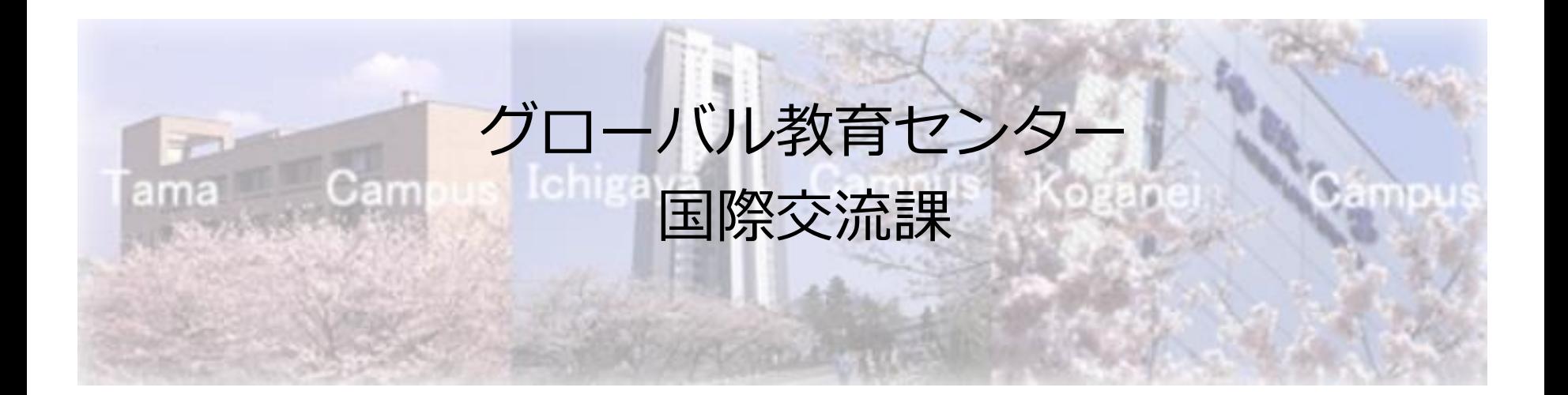

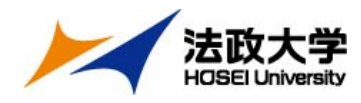

# **応募期間と選考試験について**

#### **【応募期間・手順】**Step1・2すべて完了させること

#### **Step1 ポータルサイト登録、願書・留学計画書の入力 5月29日(月)~6月16日(金)17時締切**

**Step2 出願書類データのオンライン提出 6月12日(月)~6月16日(金)17時締切**

#### **【選考試験】**

**面接試験 7月1日(土)** 全受験者

**会場:市ヶ谷キャンパス(対面)**

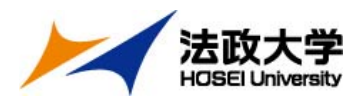

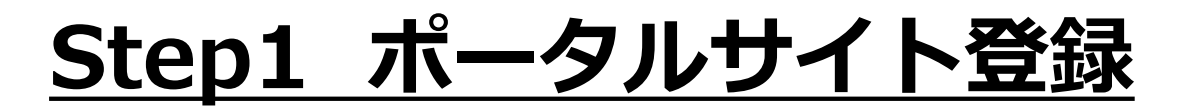

#### (1) <https://hosei-ryugaku.net/>ヘアクセスし 『新規登録』をクリック

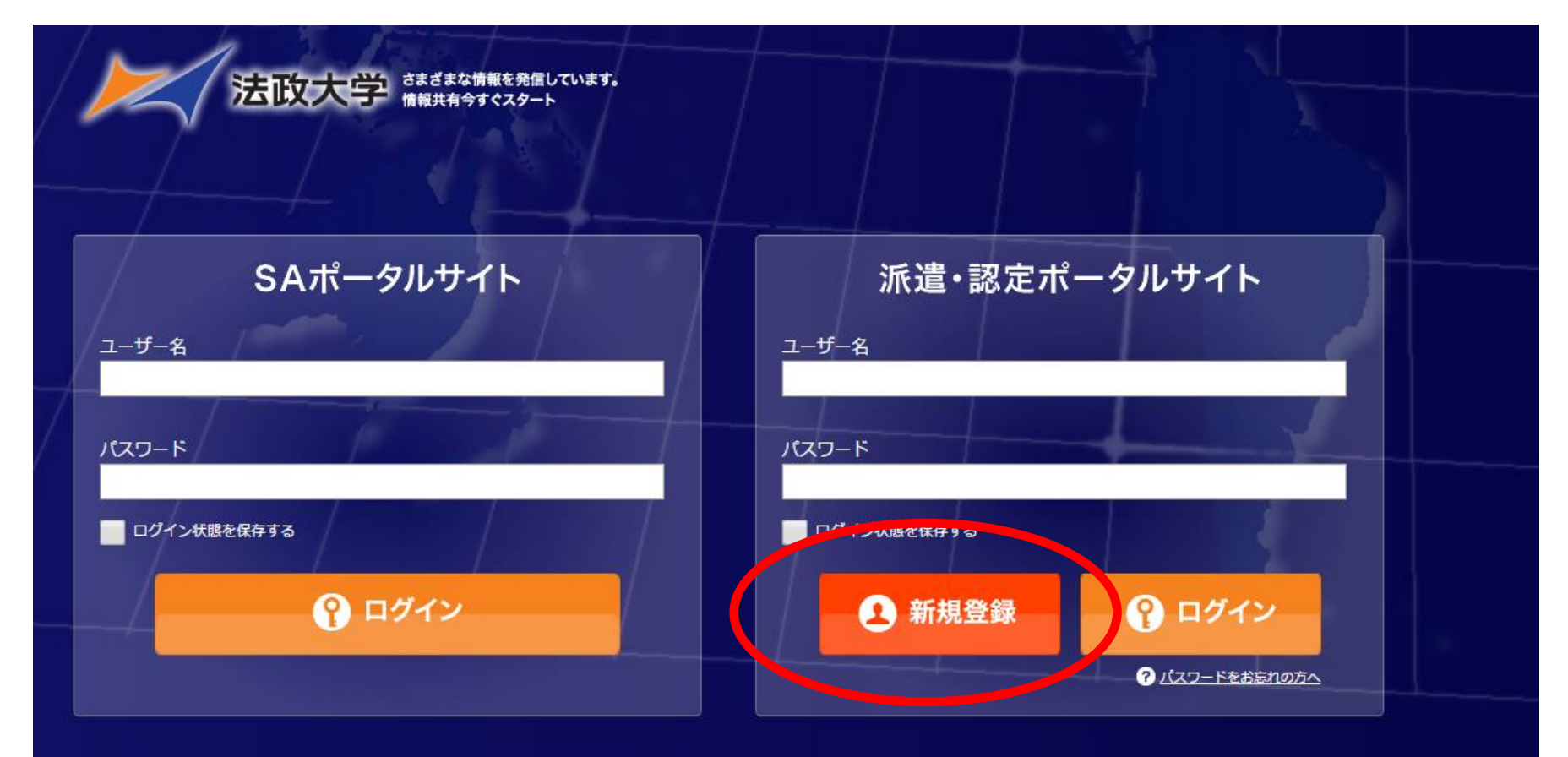

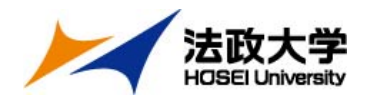

**Step1 ポータルサイト登録**

#### (2)学生証番号とパスワードを登録

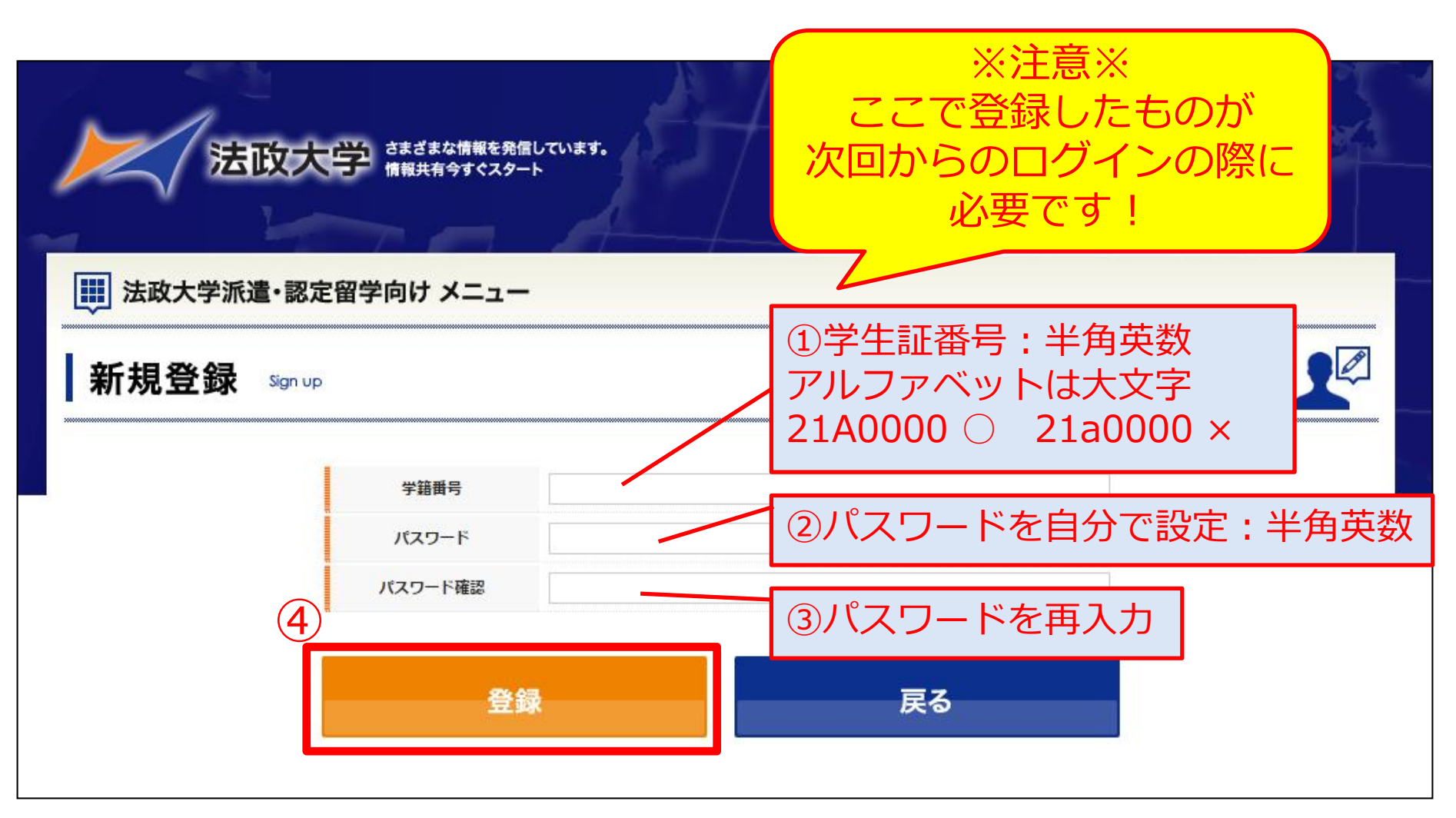

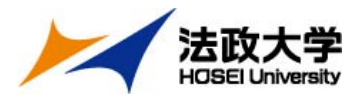

#### (3)「プロフィールの編集」入力

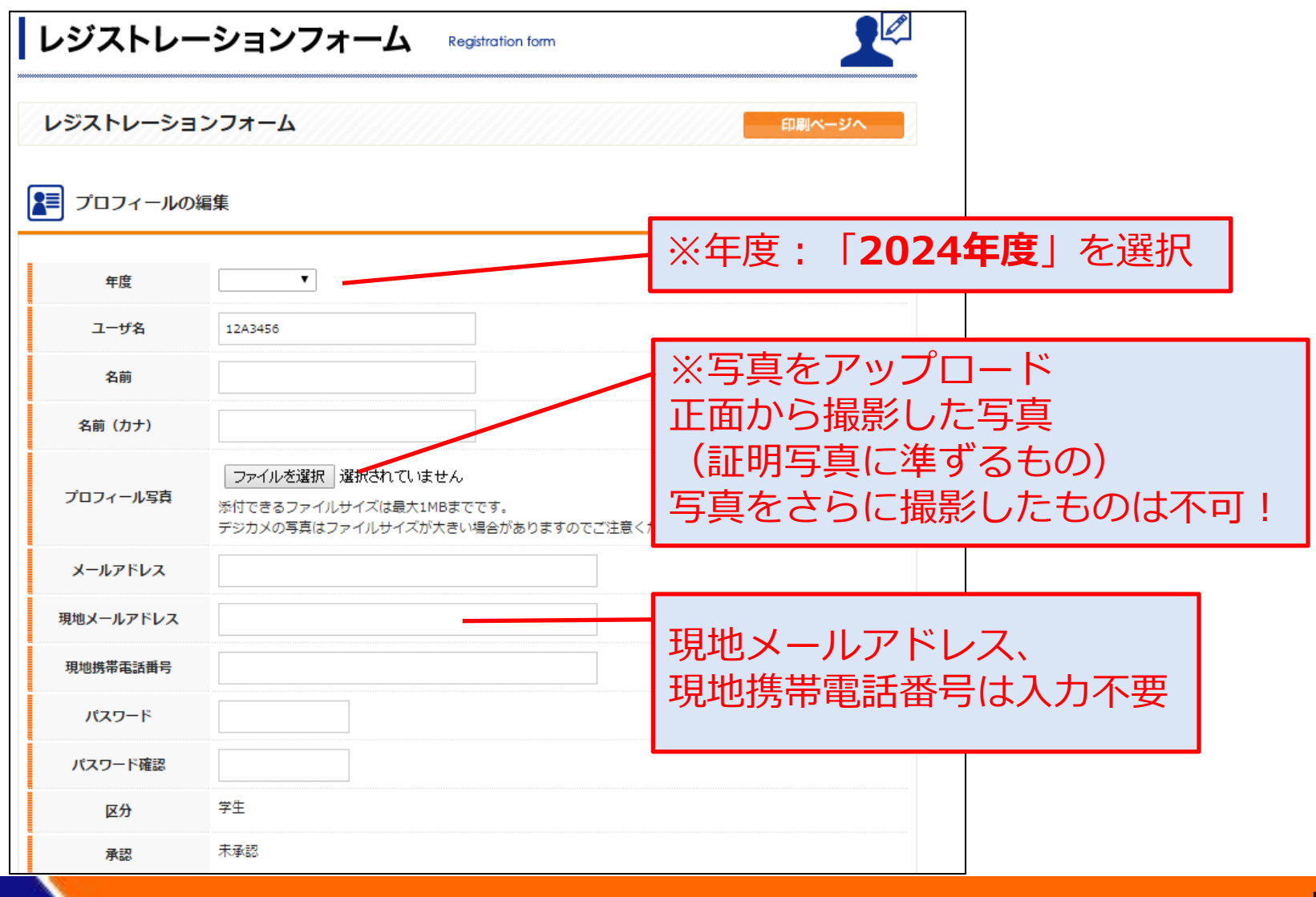

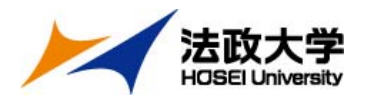

#### (4)「学生情報」、「現住所」の入力

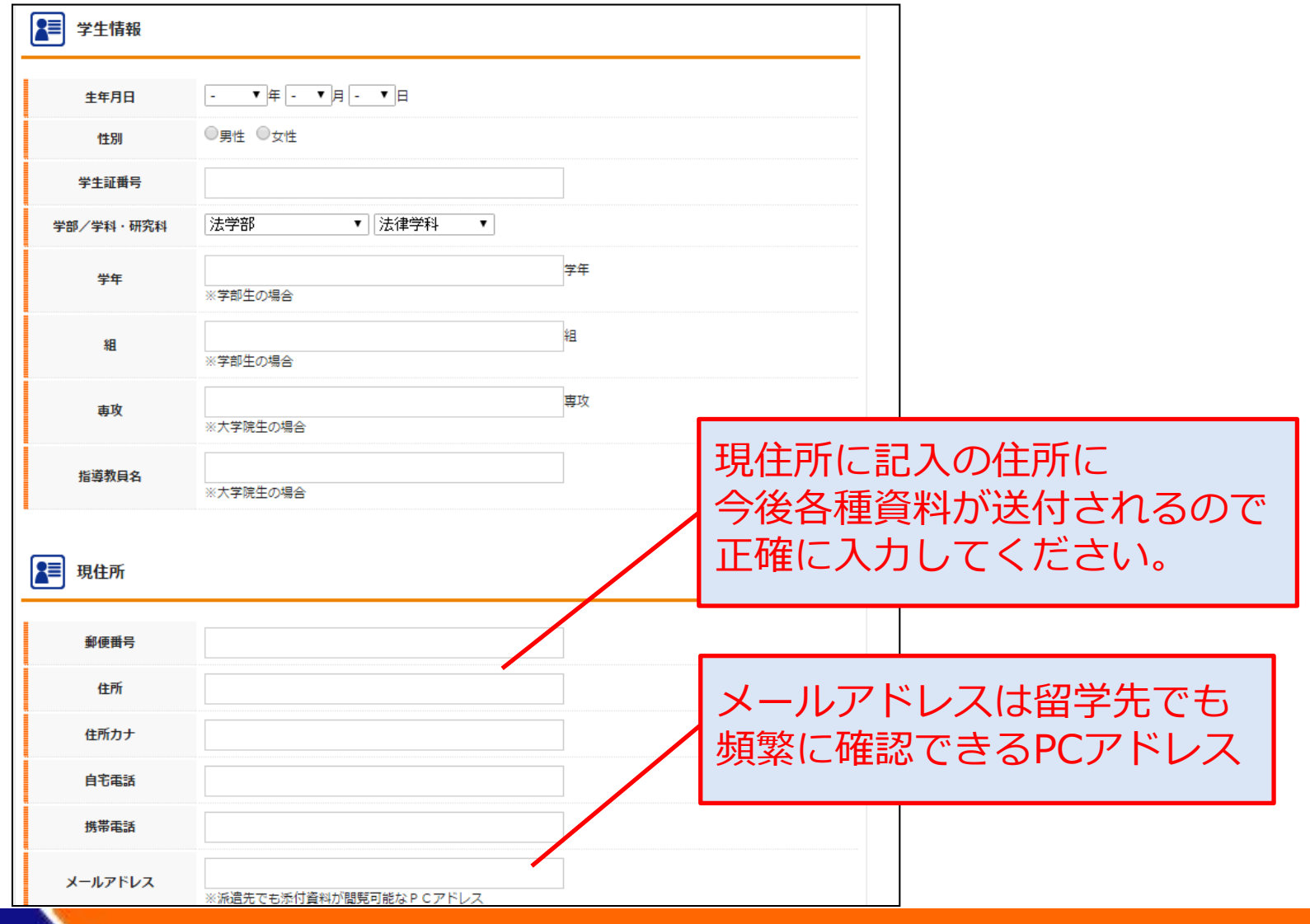

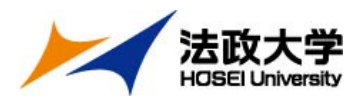

#### (5)「留学中の国内連絡先」の入力

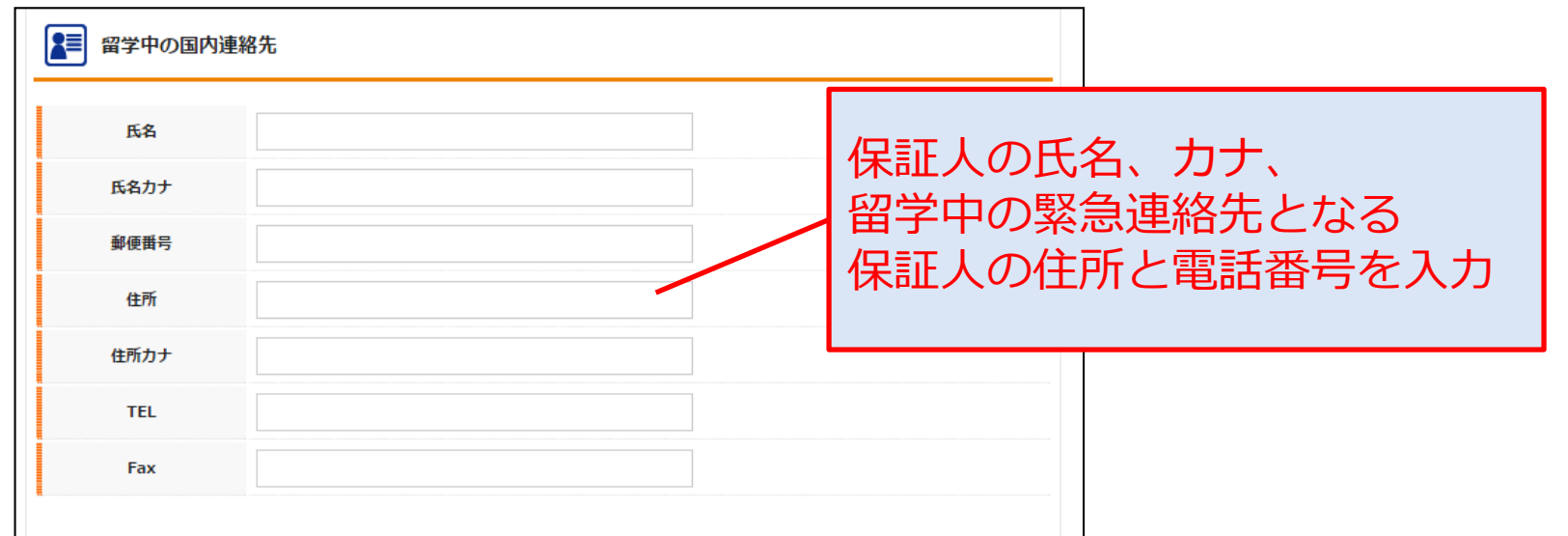

#### ここまで入力したら、一度画面下の「登録」ボタンをクリック

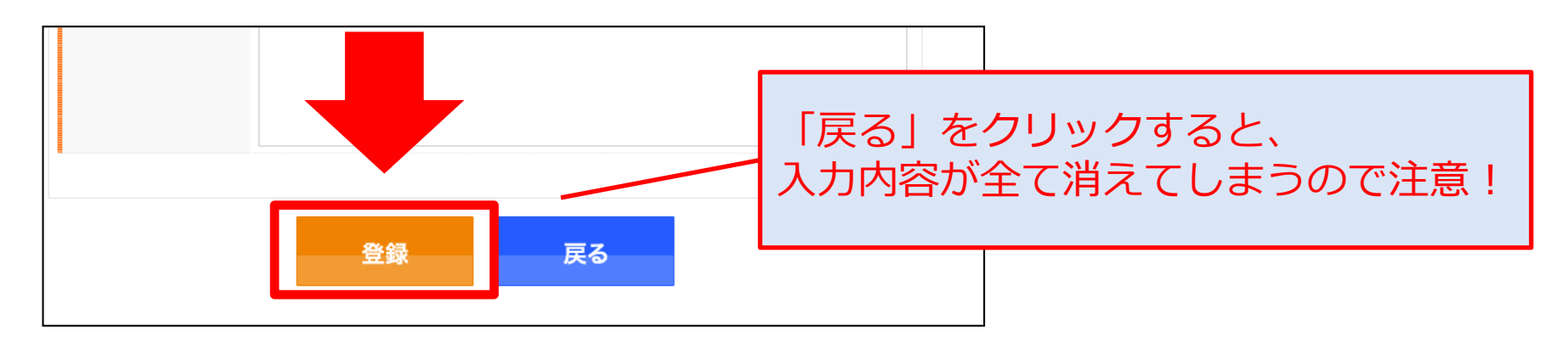

**Step1 ポータルサイト登録**

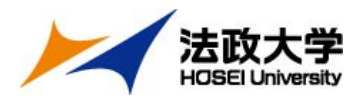

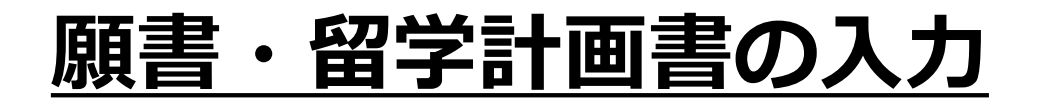

#### (1)ポータルサイトにログイン

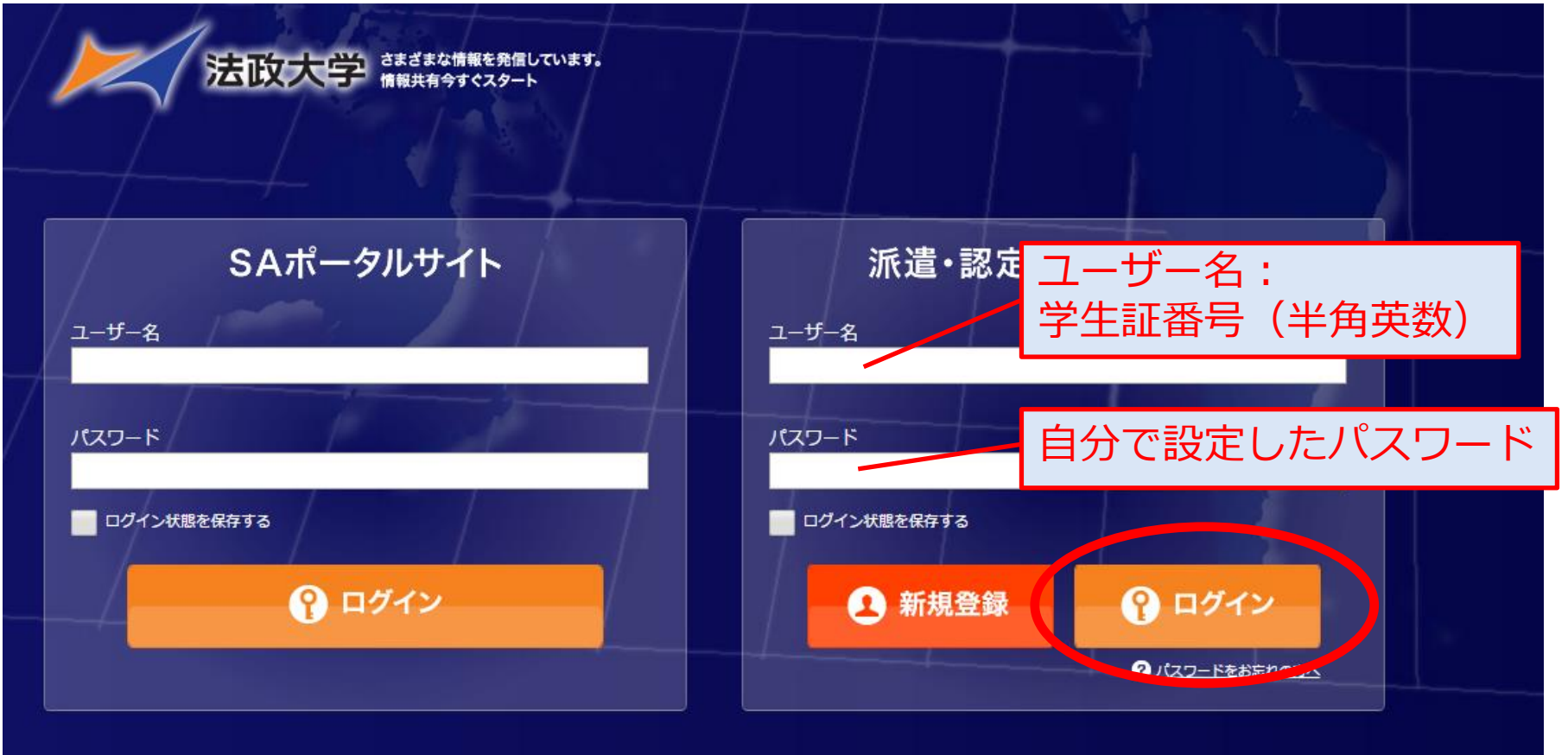

**Step1 ポータルサイト登録**

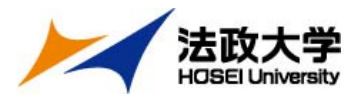

(2)「受験ブロック」、「語学能力試験」の入力

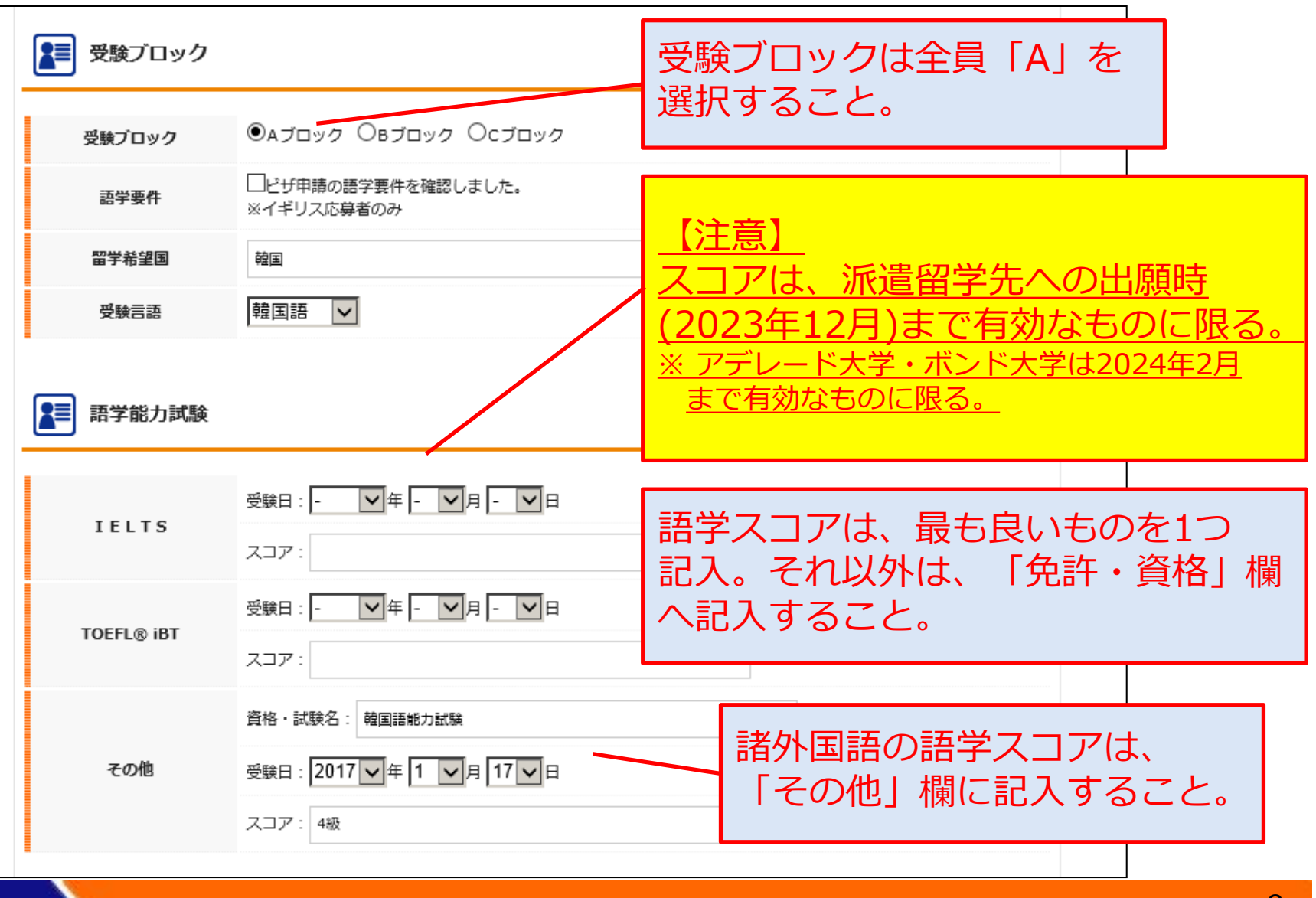

**Step1 ポータルサイト登録**

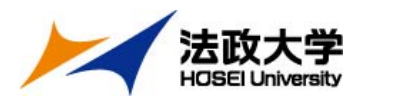

(3)「留学希望大学」の入力

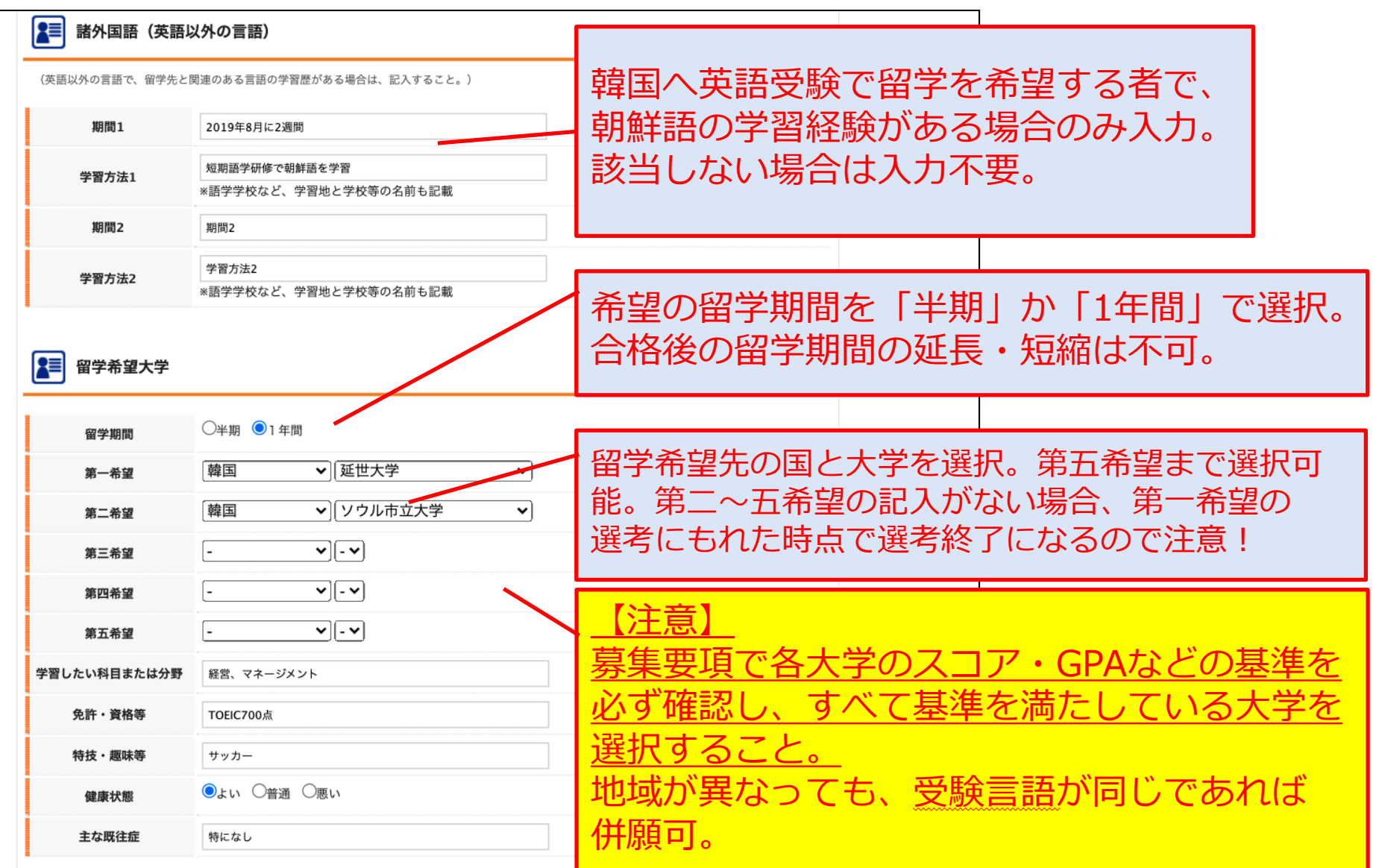

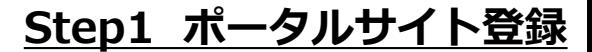

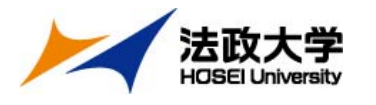

(4)「学歴」、「海外滞在状況」の入力

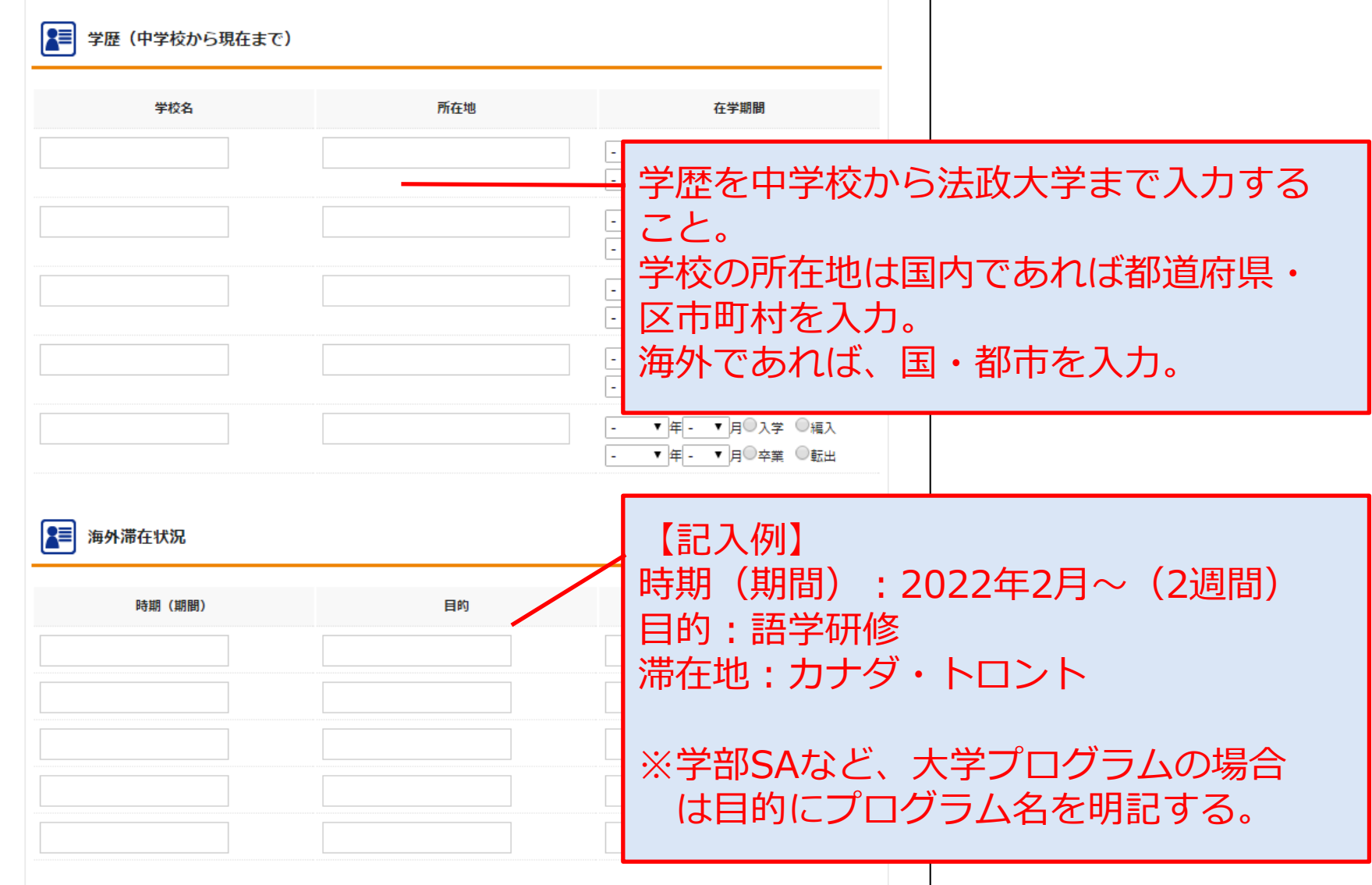

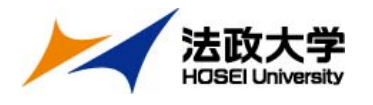

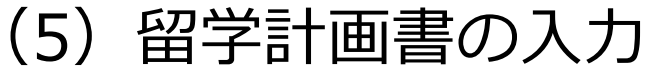

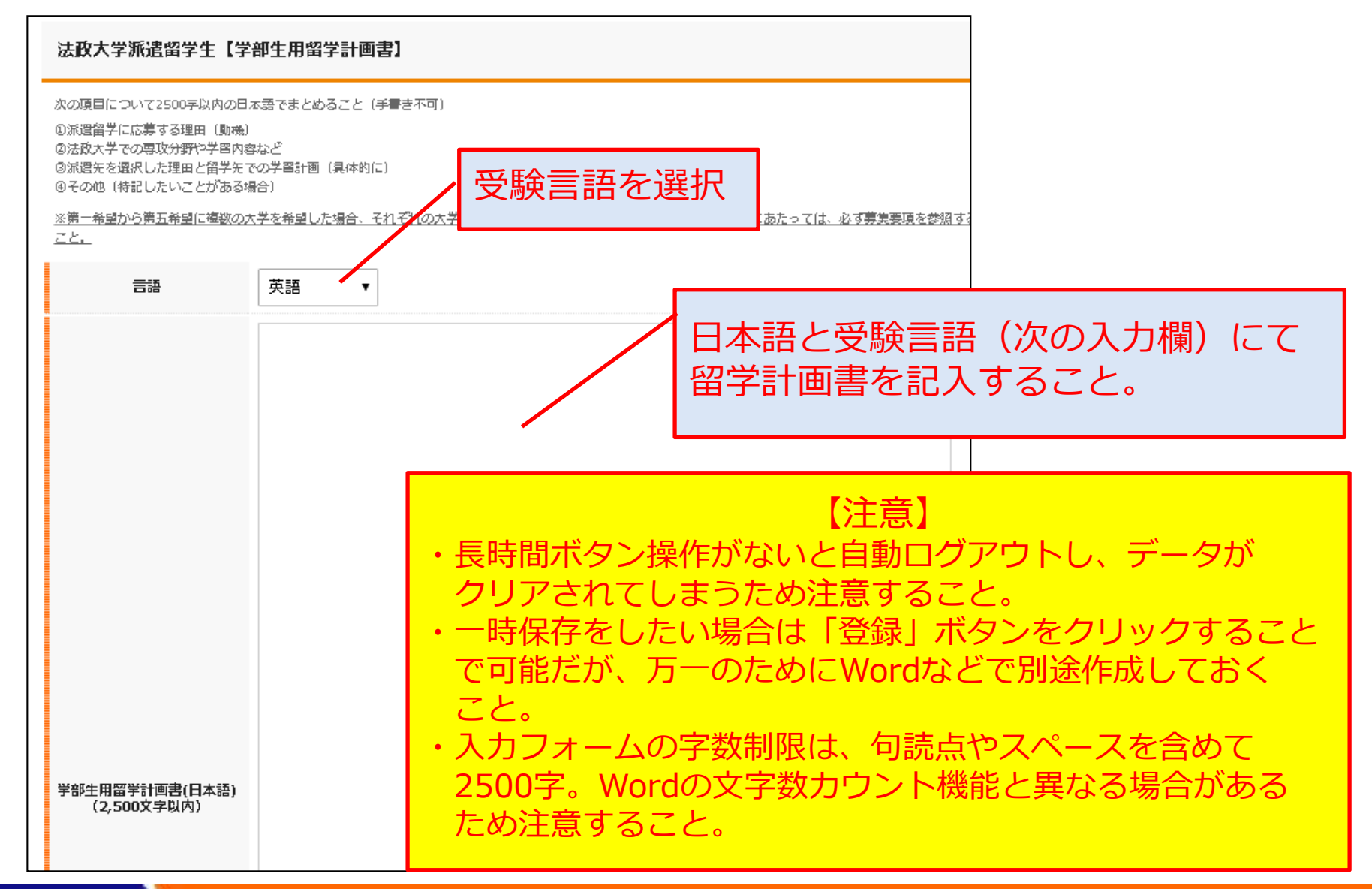

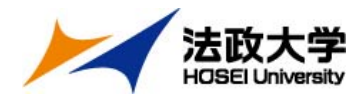

# **登録前の最終確認**

# **もう一度、内容に漏れがないか確認してください。**

プロフィール写真は問題なく添付されていますか?

✔ 登録内容に間違いはありませんか? (年度、メールアドレスなど)

✔ 希望大学すべての募集要件を満たしていますか?

✔ 留学計画書(日本語・受験言語両方)に、 すべての希望大学について記述しましたか?

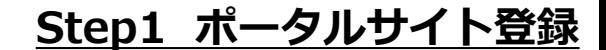

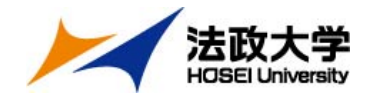

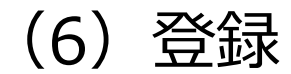

#### すべて入力したら、画面一番下の「登録」ボタンを クリックして完了

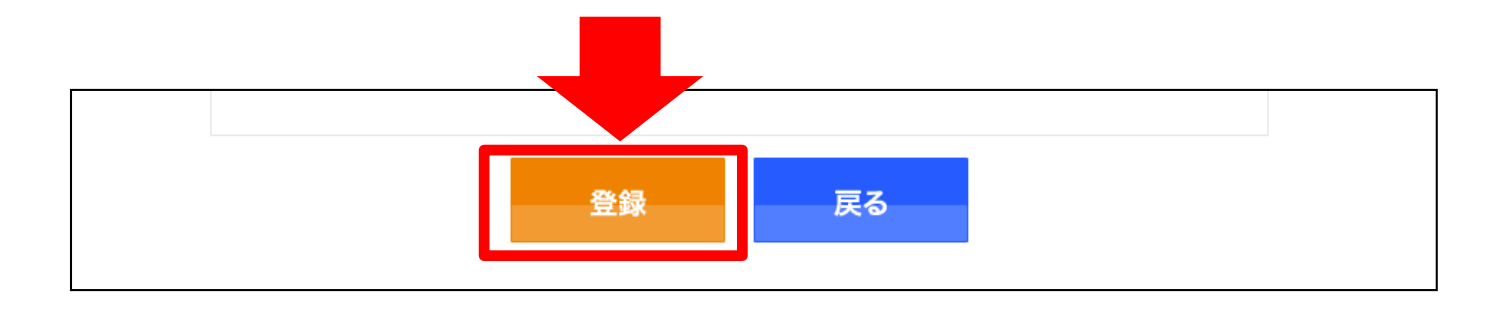

#### **【注意】 Step2 出願書類データのオンライン提出を受理した時点**の 登録内容を願書・留学計画書として受理します。 それ以降の編集はできません。

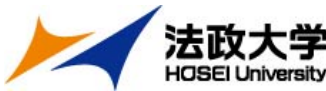

## **満蔵太常 Step2 出願書類データのオンライン提出**

## 出願フォームへアクセスし必要事項を入力、 下記書類のデータをアップロード。 **6月16日(金)17時締切**

【出願フォーム: **<https://ws.formzu.net/fgen/S17885146/>**】

### **①語学検定試験スコア (PDF形式)**

各大学が示すIELTS・TOEFL®等の基準点を満たしたスコアが必要。

(項目ごとのスコア基準もクリアしていること)

※スコアPDFのアップロードが間に合わない場合、オンライン上で確認できる スコア画面のアップロードでも可。ただし、受験日・氏名・スコアが記載されて いる画面を提出すること 。

#### **②成績通知書 (PDF形式)**

大学情報ポータルサイトからダウンロードしたもの

**③編入生は、最終学歴先の英文成績証明書 (PDF形式)**

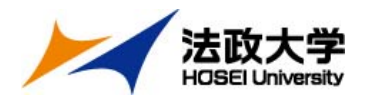

# 以上で出願は完了です。 出願後の流れは、6月22日(木)を目安に メールにてご連絡します。

※それ以降も連絡がない場合は、お問い合わせください。